## **Direct Windows 10 installeren? Zo doe je dat**

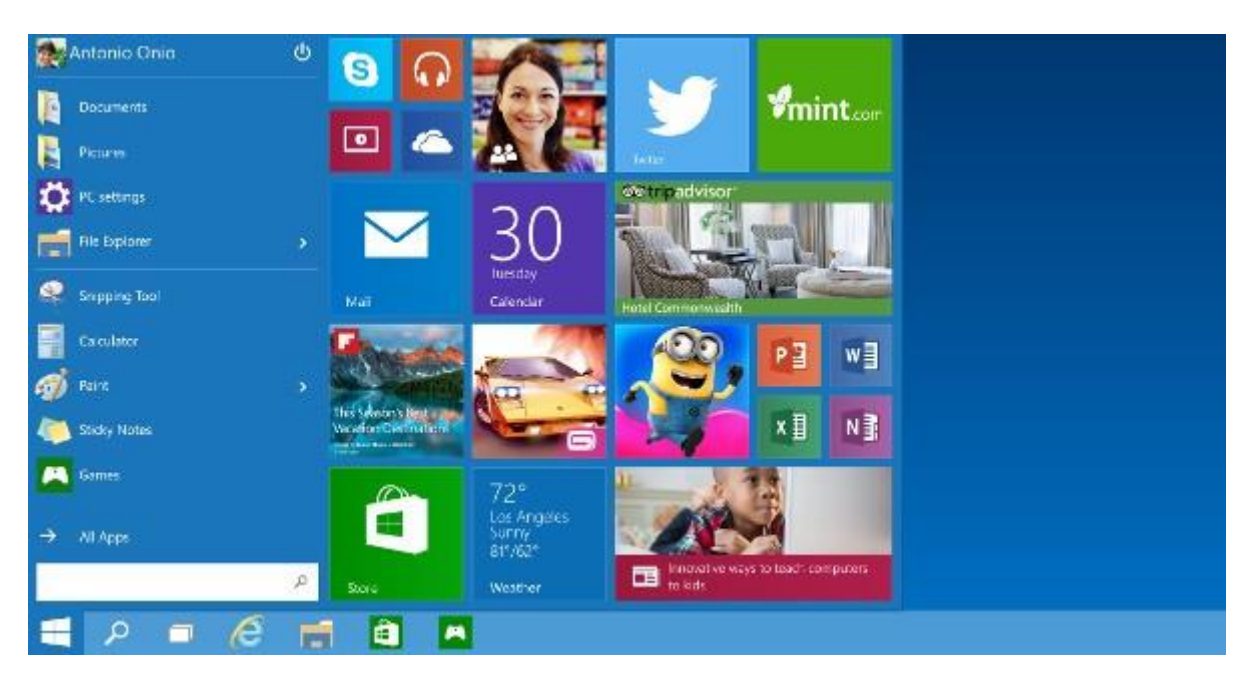

door: [Peter Güldenpfennig](http://www.winmagpro.nl/users/Peter)

<http://www.winmagpro.nl/content/direct-windows-10-installeren-zo-doe-je-dat>

29 juli | 2015 | 97

[inShare0](javascript:void(0);)

Vandaag wordt Windows 10 uitgerold naar gebruikers. Zoals bekend moet je, wanneer je geen Windows Insider bent, zeer waarschijnlijk even wachten. Toch is het mogelijk om direct Windows 10 te installeren.

Hiervoor heb je een hulpprogramma van Microsoft nodig, die in een 32-bits en 64-bits variant komt. Het programma heet de Media Creation Tool die je [hier kunt downloaden.](http://www.microsoft.com/nl-nl/software-download/windows10) Met deze tool kun je ervoor kiezen per direct jouw Windows-installatie bij te werken. Ook is het mogelijk om een usb- of iso-bestand te downloaden voor een schone installatie. Zowel Windows 10 Pro als Windows 10 Home wordt ondersteund door de Media Creation Tool.

Meer weten over Windows 10? Lees dan [ons artikel](http://www.winmagpro.nl/content/7-vragen-en-antwoorden-over-windows-10) waarin zeven vragen over Windows 10 worden beantwoord.